# **Aperian**.<br>G L O B A L

# **Getting Started with GlobeSmart®**

**GlobeSmart helps you interact effectively with over 90 countries. Build and leverage your global knowledge and effectiveness in three easy steps using this guide.**

# **Register for a GlobeSmart account** 1

- Go to<https://learning.aperianglobal.com/register> or the special URL sent to you by your professor, enter your email address.
- Receive the activation email to validate your email address.
- **Complete registration by entering your first and last names and creating a password.**
- Log in to the site to explore GlobeSmart!

# **Discover your GlobeSmart Profile and**  2 **compare with others**

**Take the GlobeSmart Profile Survey** to learn more about your own preferred style of engagement along five dimensions of culture.

**Compare your profile** with other individuals, teams and average country profiles.

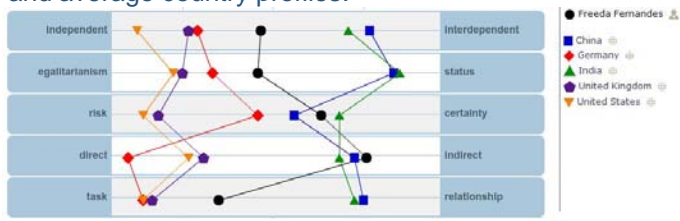

**Invite a Colleague or Create a Team** in order to compare profiles and spark a discussion!

#### **Explore in-depth information of other cultures**  3

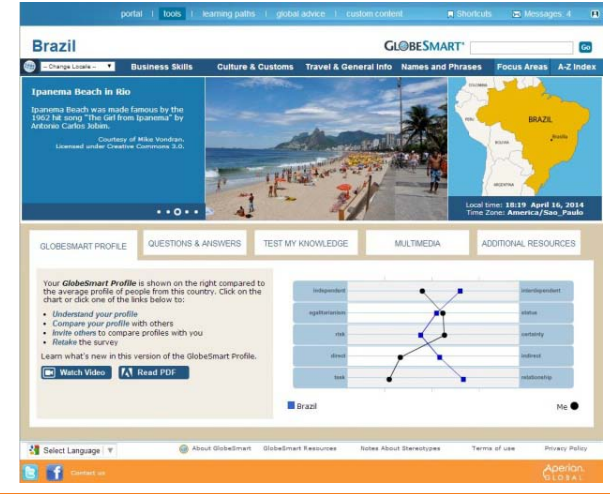

# **HERE'S HOW:**

- From the **[GlobeSmart](http://www.aperianglobal.com/web/globesmart/)** homepage, click **Take the Survey**.
- Learn about your resulting **[GlobeSmart Profile](http://www.aperianglobal.com/web/gap/profile.cfm)**  by clicking on any Dimension in the chart.
- Click **[Compare My Profile](http://www.aperianglobal.com/web/gap/compare.cfm)** and select the countries with which you would like to compare and select **View Comparison**.
- Click on the resulting chart to **Get Advice** on how to adjust your style to engage more effectively with the cultures you have selected.

# **Invite Individuals**

- Click on **[Invitations](http://www.aperianglobal.com/web/gap/inviteColleague.cfm)** and following the tabs from left to right, enter the names or email addresses of the colleagues you would like to invite.
- Choose the Invitation language and send.

# **Create a Team**

- Click the **[Teams](http://www.aperianglobal.com/web/gap/inviteTeam.cfm)** tab and enter a Team Name .
- Follow the instructions for entering team members and sending invitations.

# **HERE'S HOW:**

- From the **[GlobeSmart](http://www.aperianglobal.com/web/globesmart/)** home page, choose a Region, then a Country and access detailed, practical information on conducting business in over 90 locales.
- Under Business Skills, Culture & Customs, and Travel & General Info, you get instant access to over 50 business topics.

If you need further assistance, please contact [webtools@aperianglobal.com.](mailto:webtools@aperianglobal.com)

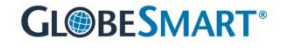